#### 1. Seleccione la opción "Unete"

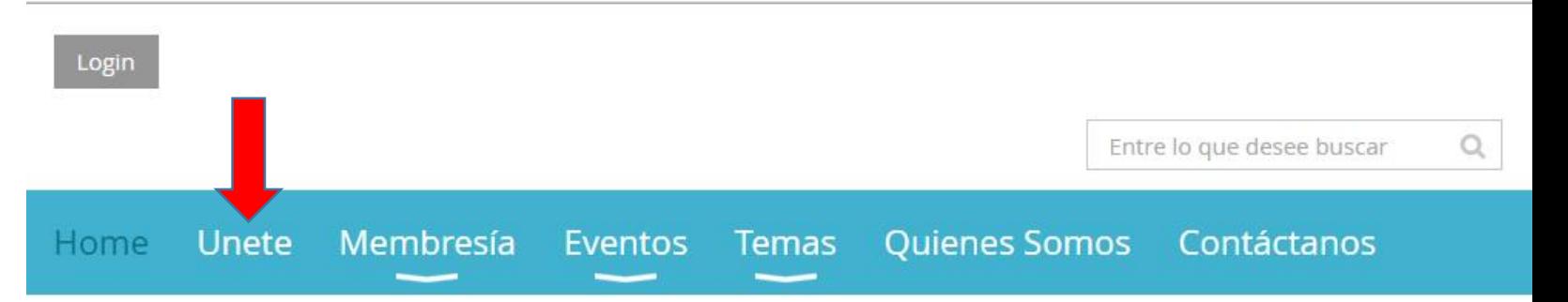

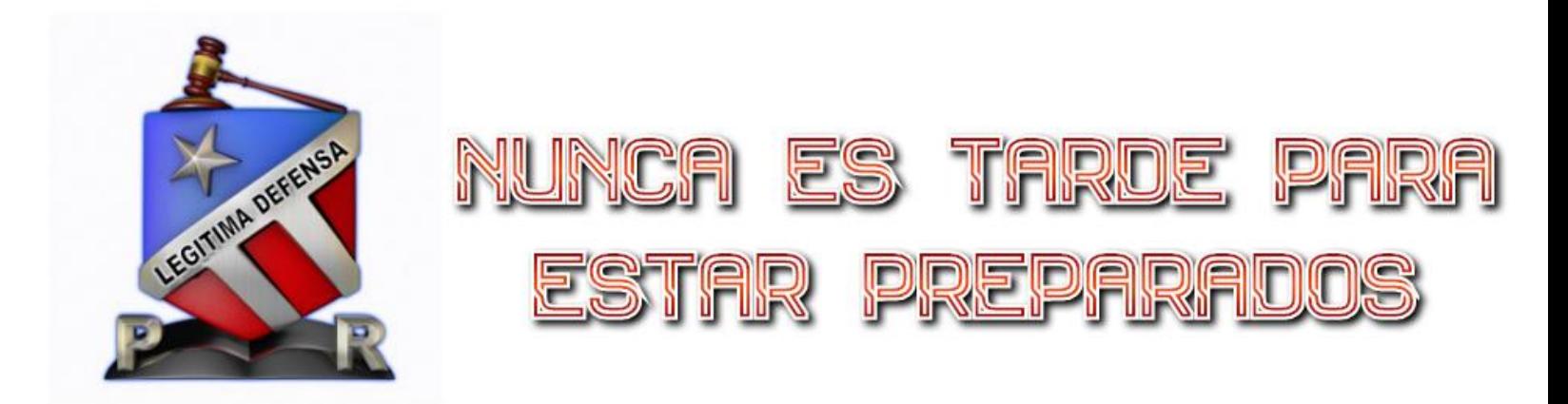

## **Bienvenidos a tu derecho a** la Legítima Defensa

Somos la organización en P. R. dedicada a hacer valer tu derecho a la Legítima Defensa, no importa el medio que te veas forzado a utilizar, siempre que necesites defender tu vida, estaremos listos para estar a tu lado durante el proceso legal.

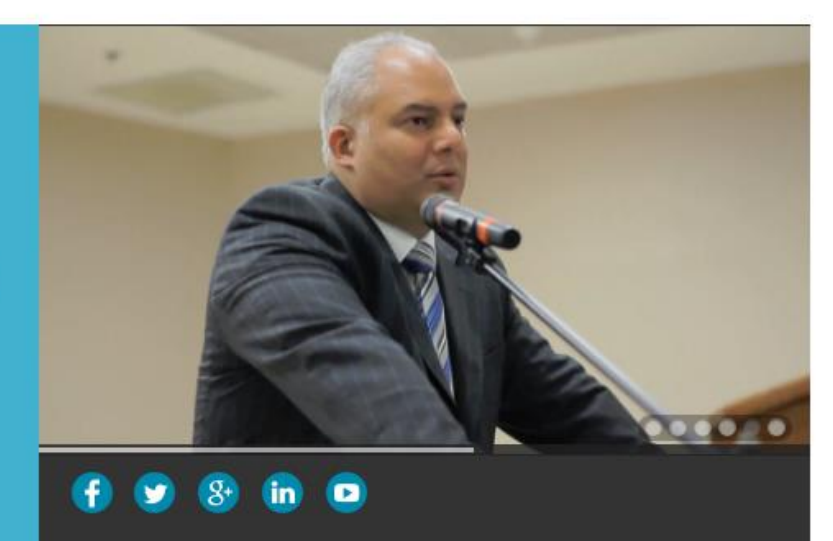

### ) NECESITAS LICENCIA DE ARMAS. TE DEFENDEMOS A TI, TU PARI

#### 2. Seleccione el plan de su predilección y presione "Next"

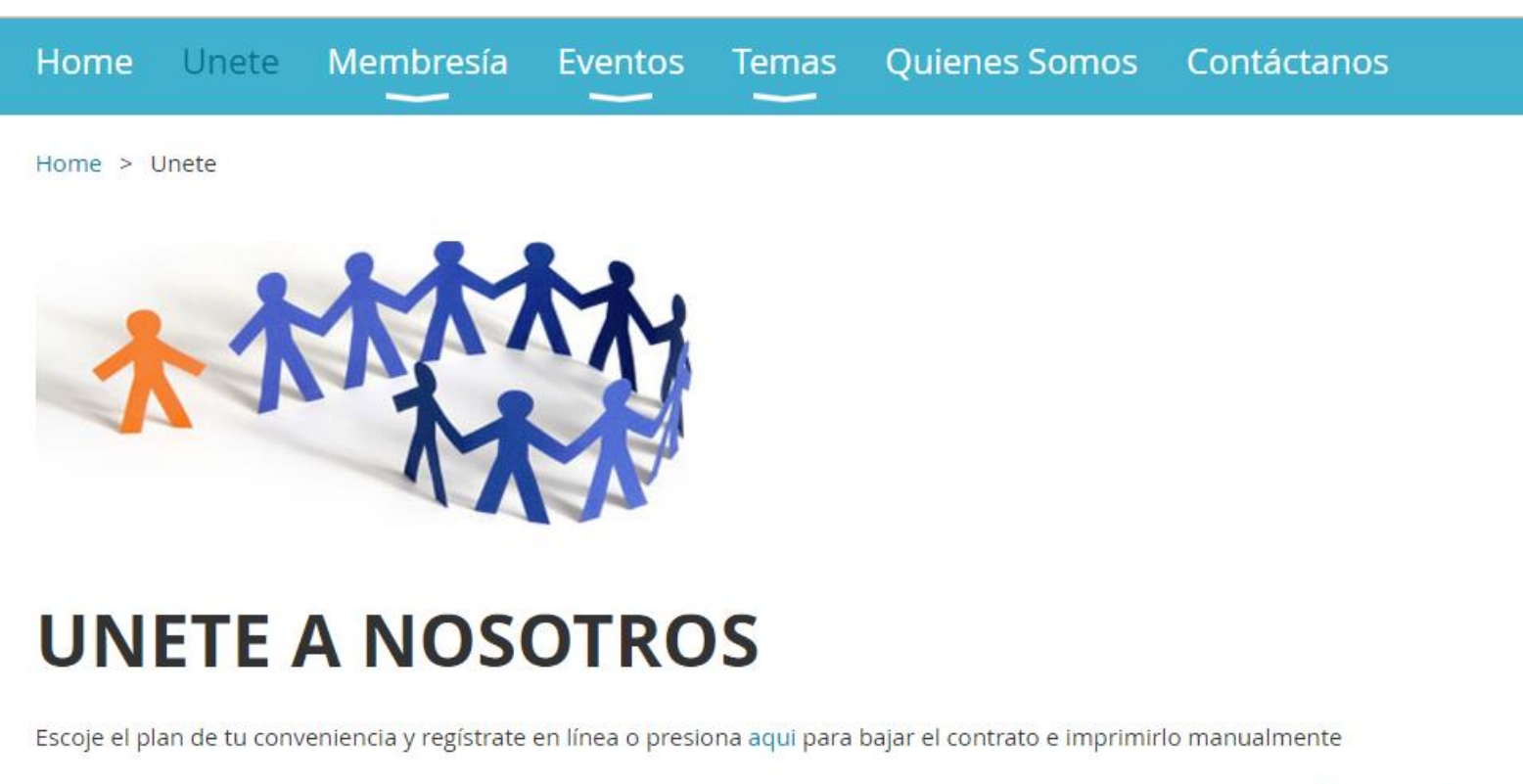

Select membership level

\* Mandatory fields

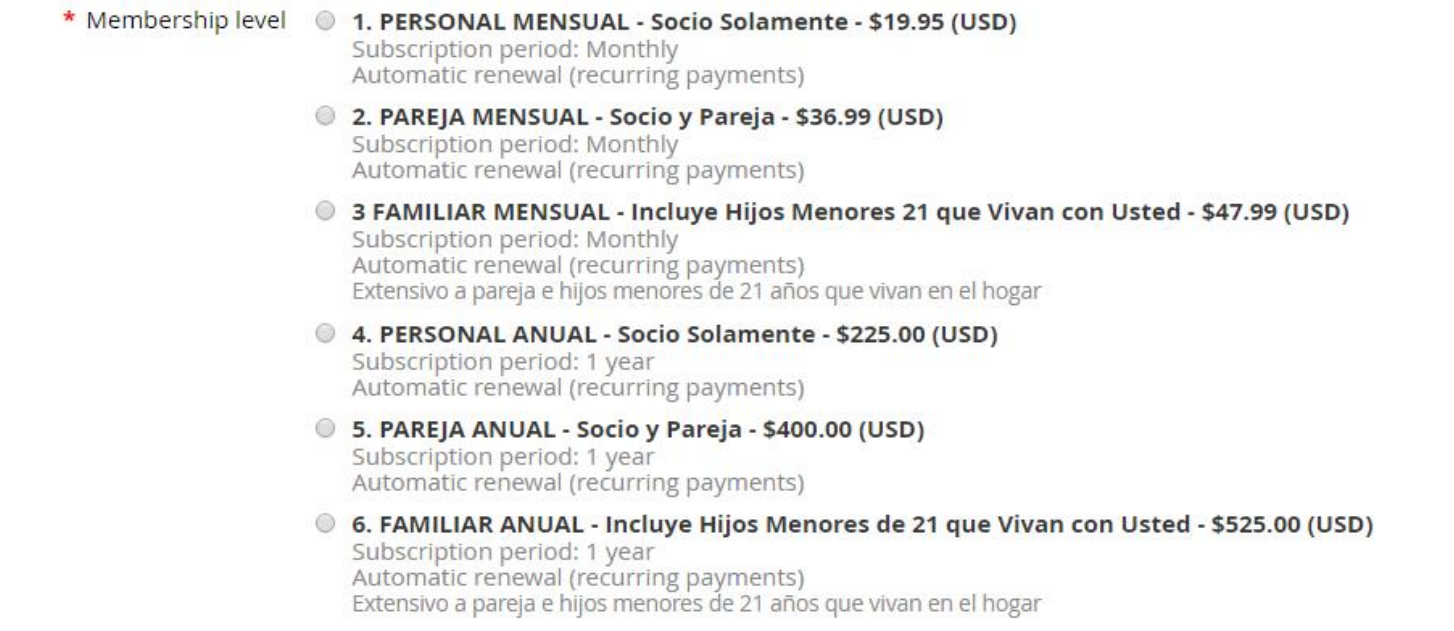

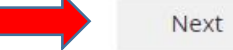

3. Entre su email y el código de seguridad. Si se arrepiente presione "Candel" de lo contrario presione "Next"

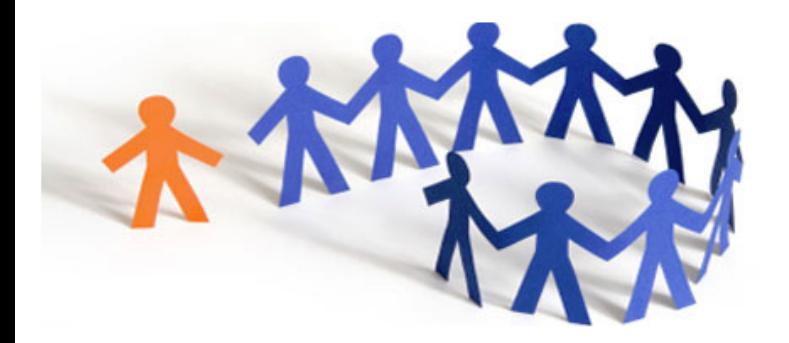

# **UNETE A NOSOTROS**

Escoje el plan de tu conveniencia y regístrate en línea o presiona aqui para bajar el contrato e imprimirlo manualmente

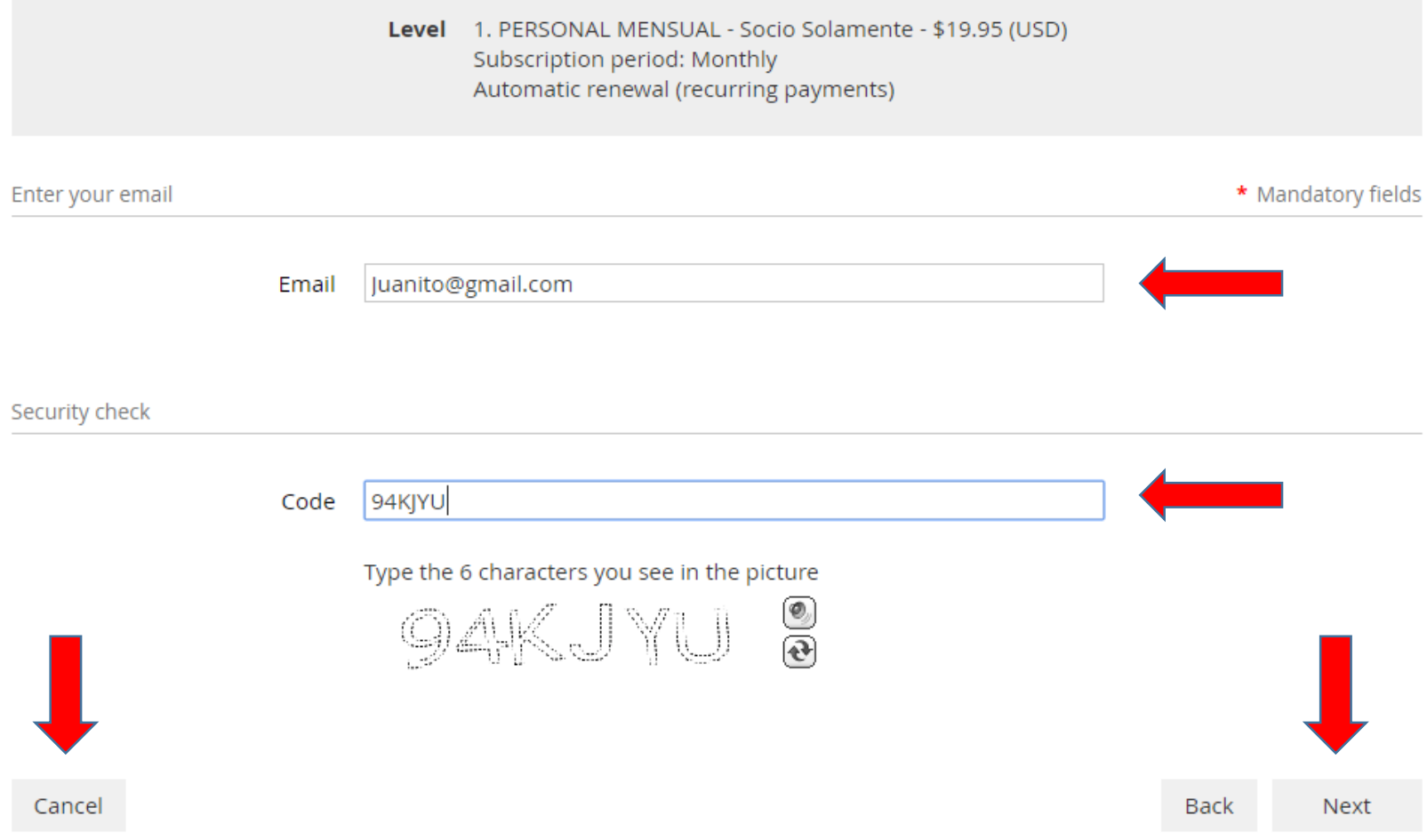

### 4. Entre su información personal. En "Referido Por" entre Quién lo refirió. Si nadie deje la palabra "Ninguno"

# **UNETE A NOSOTROS**

Escoje el plan de tu conveniencia y regístrate en línea o presiona aqui para bajar el contrato e imprimirlo manualmente

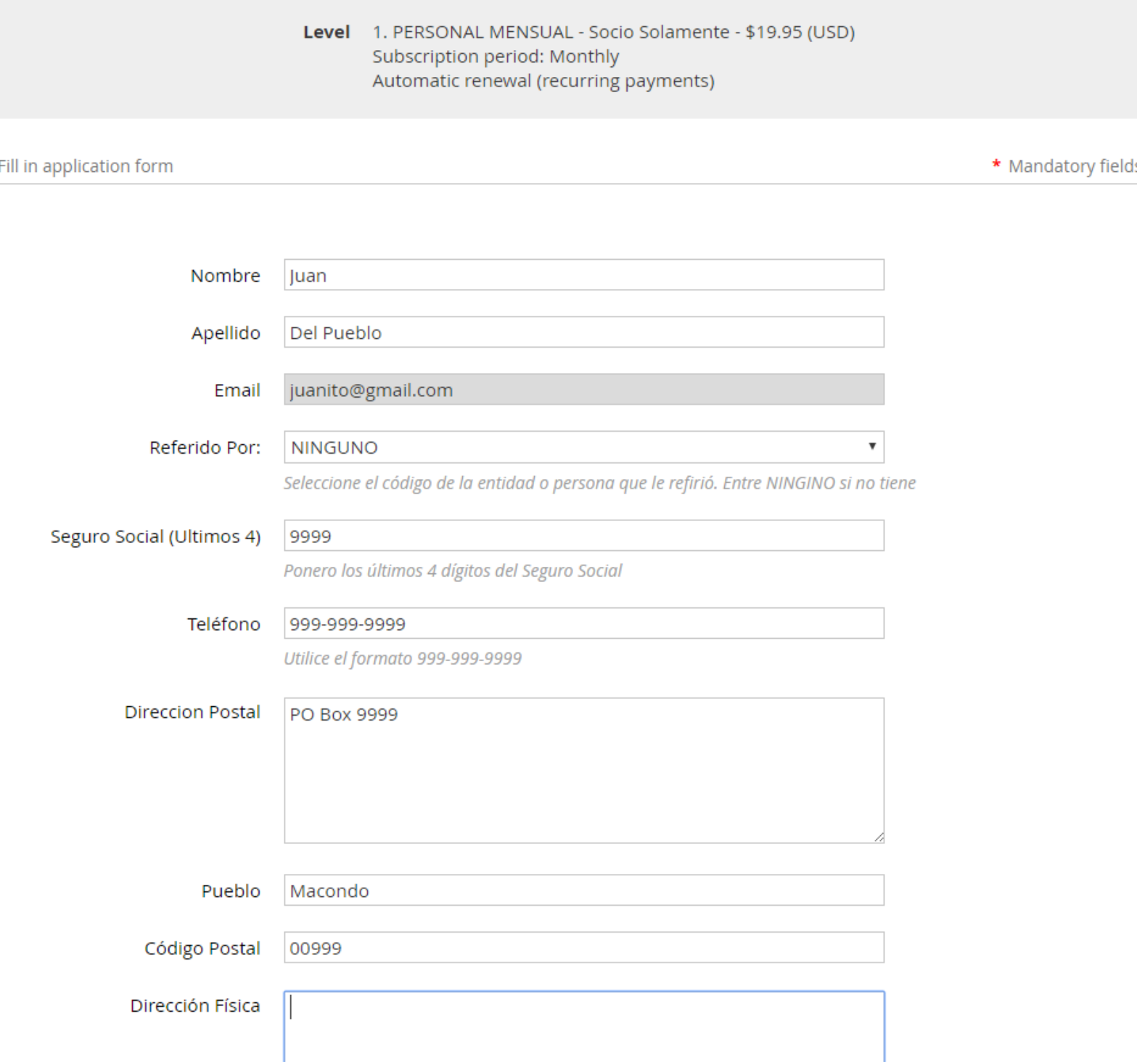

5. Cuando finalice su de entrar su información, marque el cuadrado de aceptar los Término y Condiciones. Si no los sabe, presione sobre el link azul para verlos. Luego "Next"

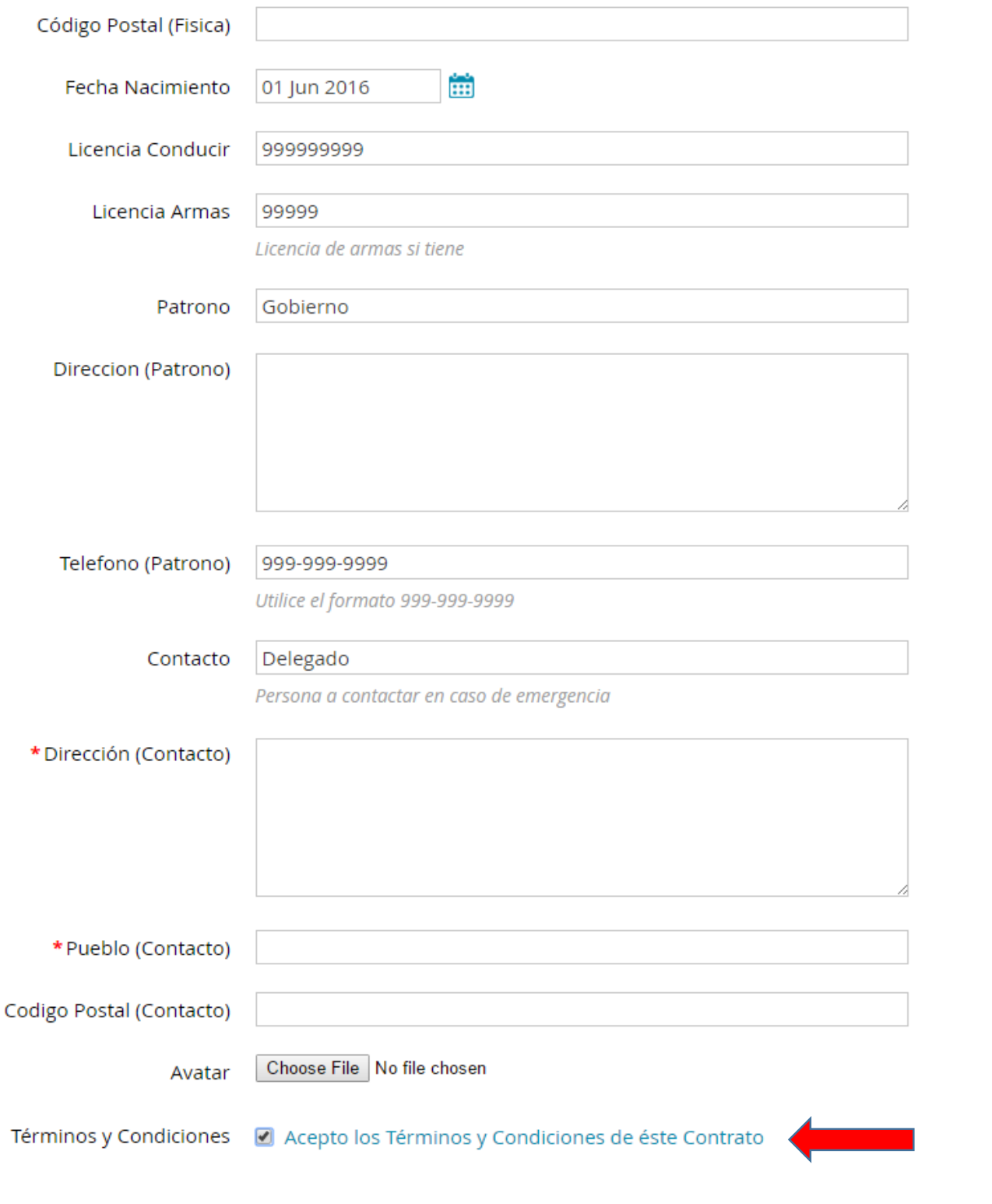

**Next** 

6. Finalmente le dará esta pantalla para revisar lo entrado. Puede darle "Back" para regresar, "Cancel" para cancelar o puede finalizer el proceso dándole "Pay Online" para pagar.

## **UNETE A NOSOTROS**

Escoje el plan de tu conveniencia y regístrate en línea o presiona aqui para bajar el contrato e imprimirlo manualmente

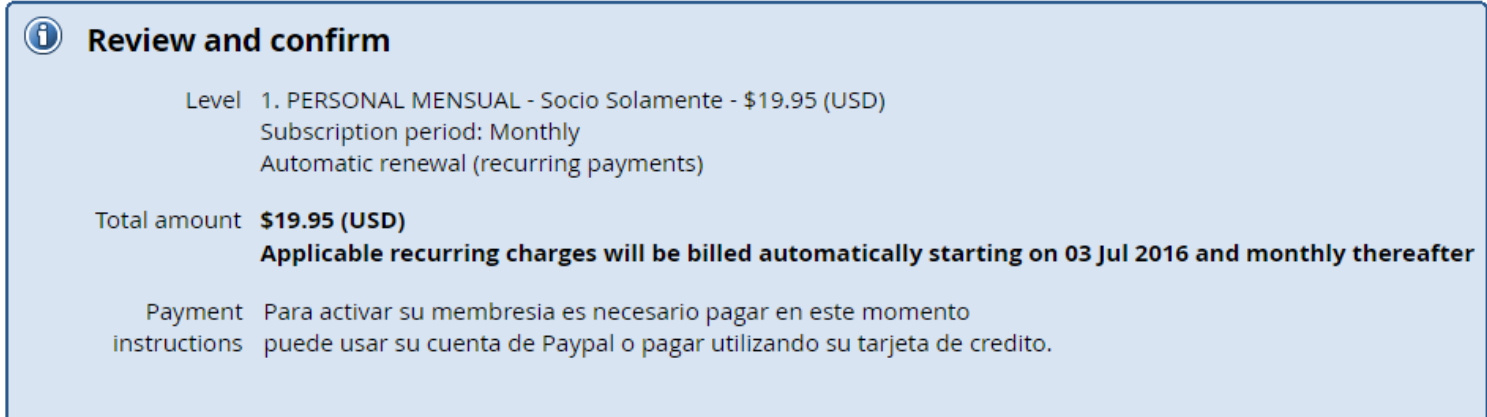

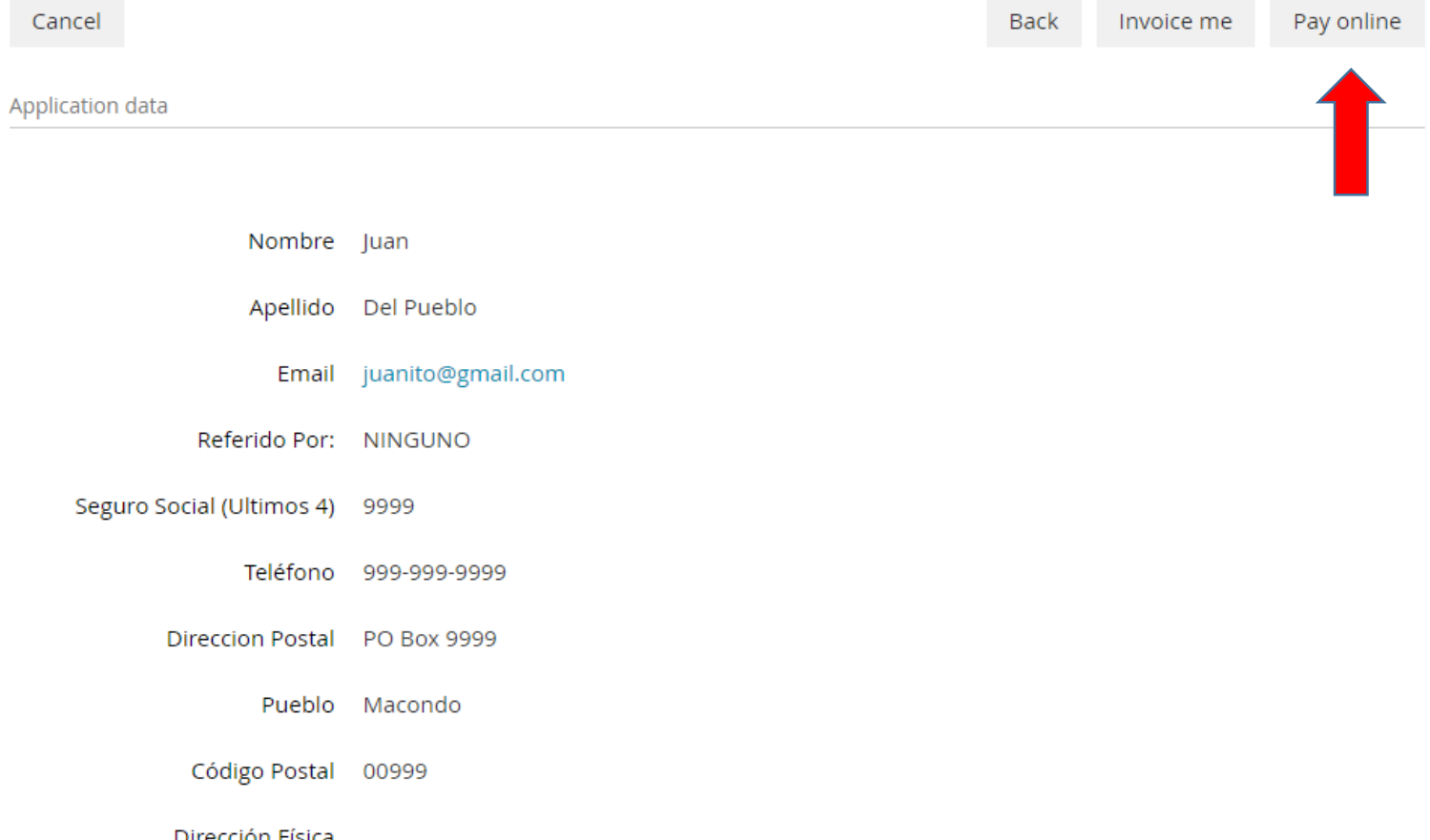

7. El proceso de pago es por Paypal Express. Si ya tiene cuenta de Paypal, presione la opción de pagar con su cuenta.

#### Legitima Defensa PR

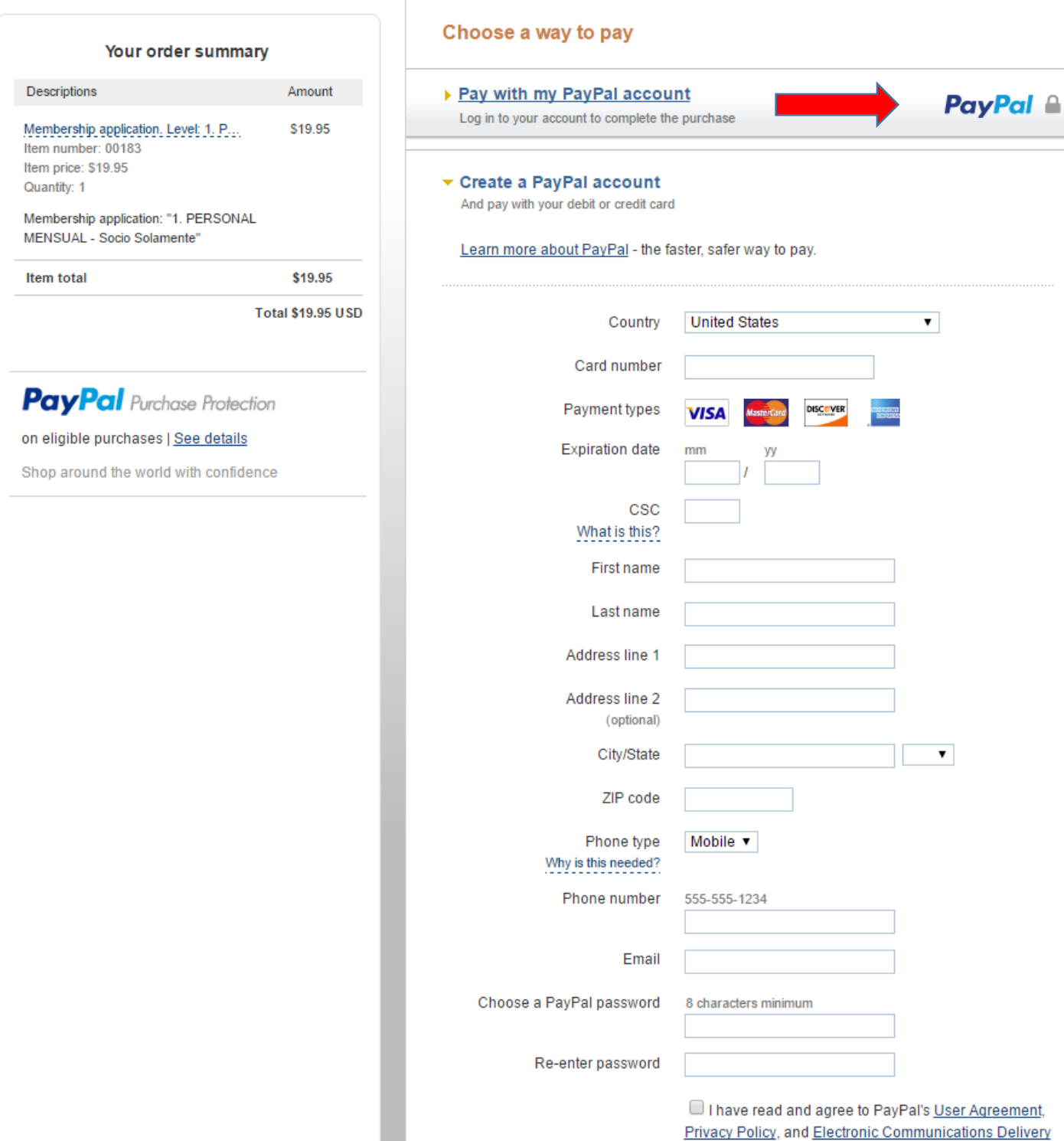

Policy. I am authorized to add the phone number

8. Si no tiene cuenta de Paypal, puede pagar con su tarjeta de crédito pero tiene que crear una cuenta de Paypal de todas formas. Llene toda su información y siga los pasos hasta hacer el pago.

#### **Legitima Defensa PR**

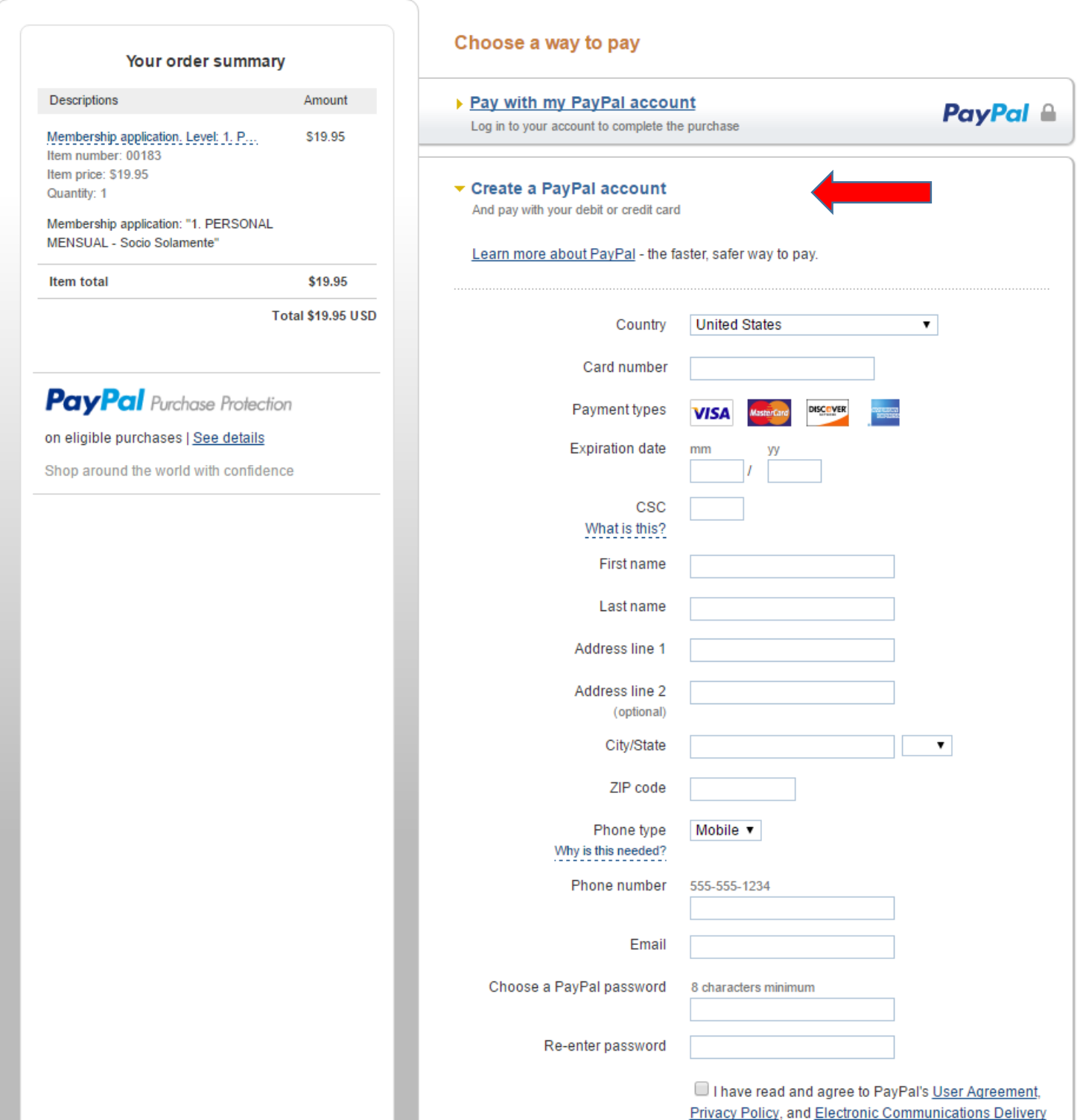

Policy. I am authorized to add the phone number